## セキュリティ設定

## LION FX for iPhone

出金依頼、登録情報(電話番号、金融機関)変更に2段階認証機能を利用することができます。

※ セキュリティ設定は、出金依頼時や電話番号、金融機関変更時に登録メールアドレスへ「PINコード(数字4桁)」を送付する機能です。 セキュリティ設定を有効にする場合は、事前に受信可能なメールアドレスが登録されているかご確認ください。 メールアドレスの確認・変更方法は[「通知メール設定」](https://hirose-fx.co.jp/pdf/lion_iphone/iphone_f07.pdf)のマニュアルをご参照ください。

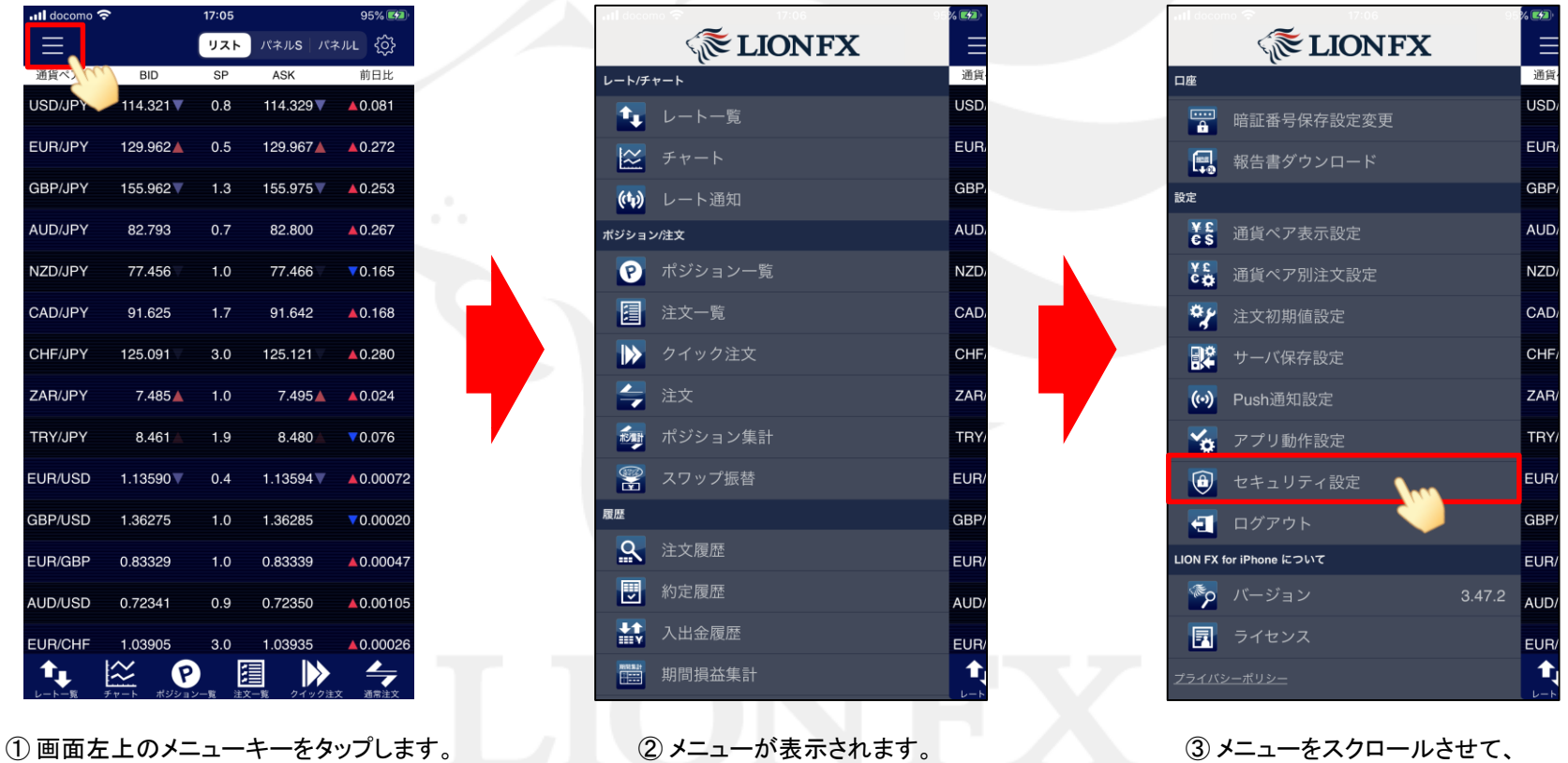

【セキュリティ設定】をタップします。

## セキュリティ設定

## LION FX for iPhone

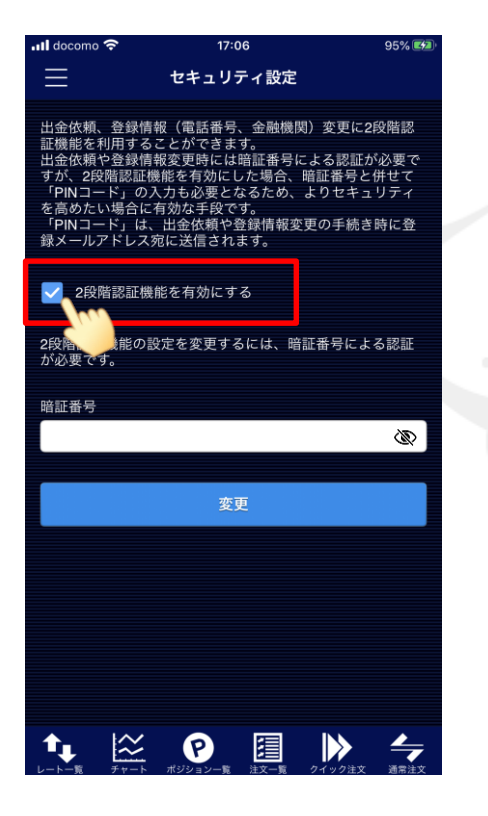

④ 【セキュリティ設定】画面が表示されます。 画面の案内をよくご確認いただき、 2段階認証機能を有効にする場合は、 チェックを入れます。

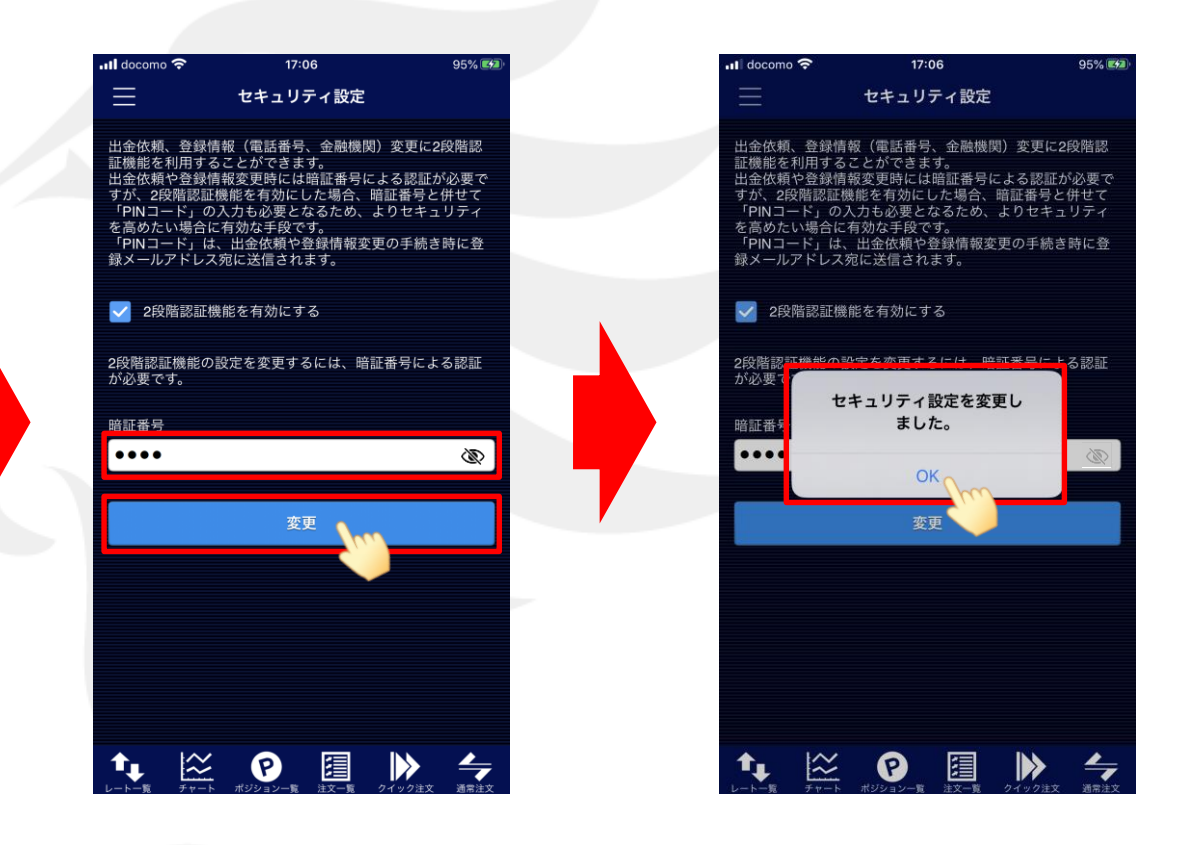

⑤ 暗証番号を入力し、【変更】ボタンをタップします。

⑥ セキュリティ設定の変更が完了しました。 【OK】をタップしてメッセージを閉じます。